# LPI Essentials Chapter 7 — Regular Expressions and grep

#### Alexander Voigt

Technische Universität Dresden Institut für Kern- und Teilchenphysik

<span id="page-0-0"></span>**IKTP Computing Seminar** 26 September 2012

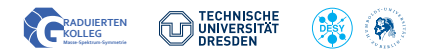

### **1 [Regular Expressions](#page-2-0)**

[Definition](#page-2-0) [Meta Symbols](#page-3-0) [Priority of Operators](#page-4-0) [Examples](#page-5-0)

### <sup>2</sup> [grep](#page-6-0)

grep [usage](#page-6-0) grep [Examples](#page-7-0) A regular expression (RE) describes a set of words of a formal language in the following way:

Let  $\Sigma = \{a, b, c, ...\}$  be a set of symbols (alphabet), then the following constants are REs:

- $\epsilon$ , the empty string
- a,  $\forall a \in \Sigma$

If  $r$  and  $s$  are REs, then the following are REs:

- (*rs*) (concatenation)
- $(r|s)$  (alternation)
- (r∗) (Kleene star)

 $\forall a \in \Sigma$  one defines

- $a+ := aa*$
- <span id="page-2-0"></span>•  $a? := (a|\epsilon)$

# Meta Symbols

<span id="page-3-0"></span>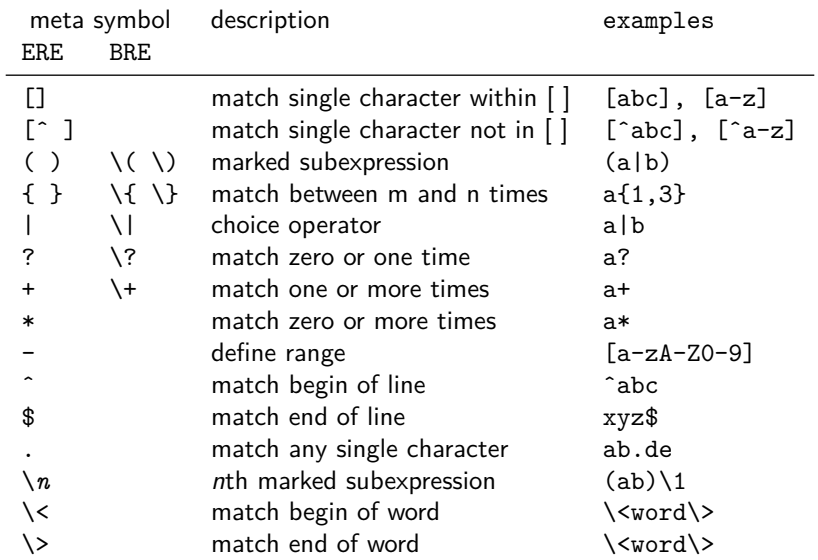

Meta symbols in descending priority: \*, concatenation, |

#### **Examples:**

<span id="page-4-0"></span> $(ab)c = abc$  $a|(b(c*)) = a|bc*$ 

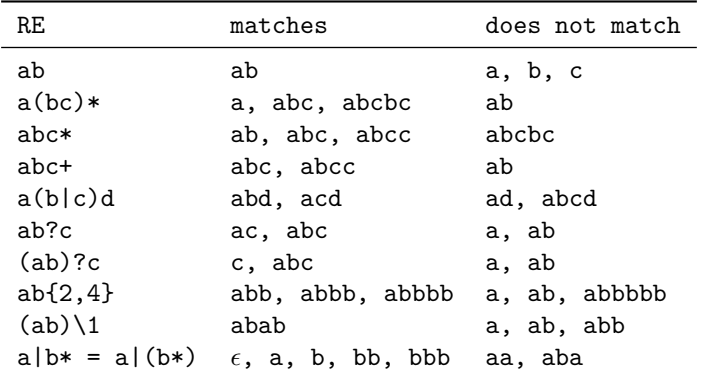

<span id="page-5-0"></span>**Trick:** Use egrep to test these!

1 **echo** "abc" | egrep -o "a(bc)\*"

## grep usage

grep searches for a regular expression <regex> in files or stdin. **usage:**

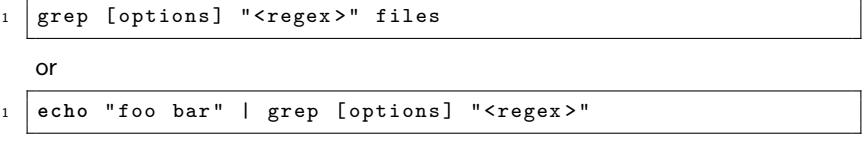

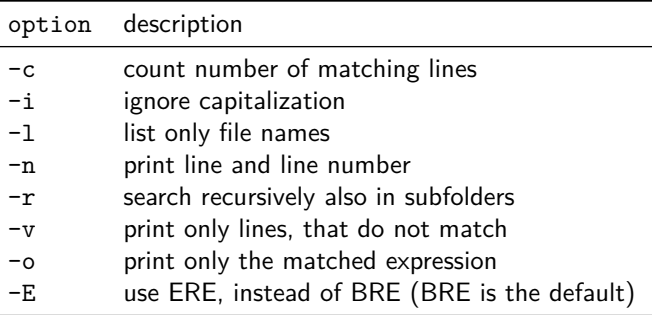

<span id="page-6-0"></span>**Note:** Use egrep instead of grep -E

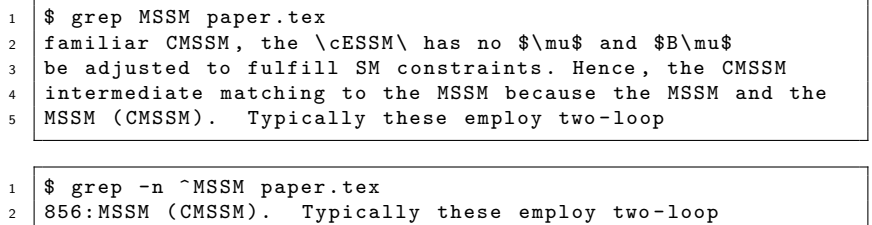

 $1 \mid$ \$ grep "\<MSSM\>" paper.tex <sup>2</sup> intermediate matching to the MSSM because the MSSM and the 3 | MSSM (CMSSM). Typically these employ two-loop

```
1 \mid$ grep -c "\ < MSSM \ > " paper.tex
2 \mid 2
```